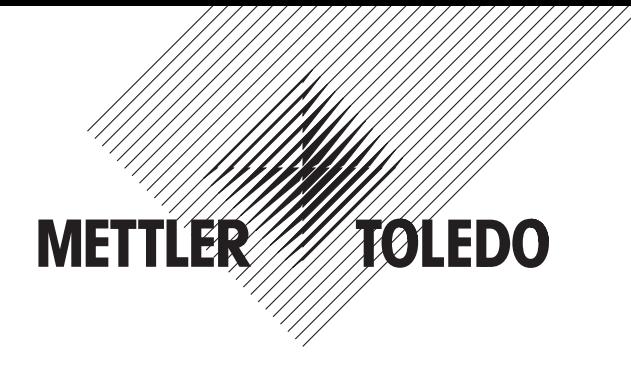

Руководство по эксплуатации

# **ВЕСЫ НАСТОЛЬНЫЕ PS7, PS7-X**

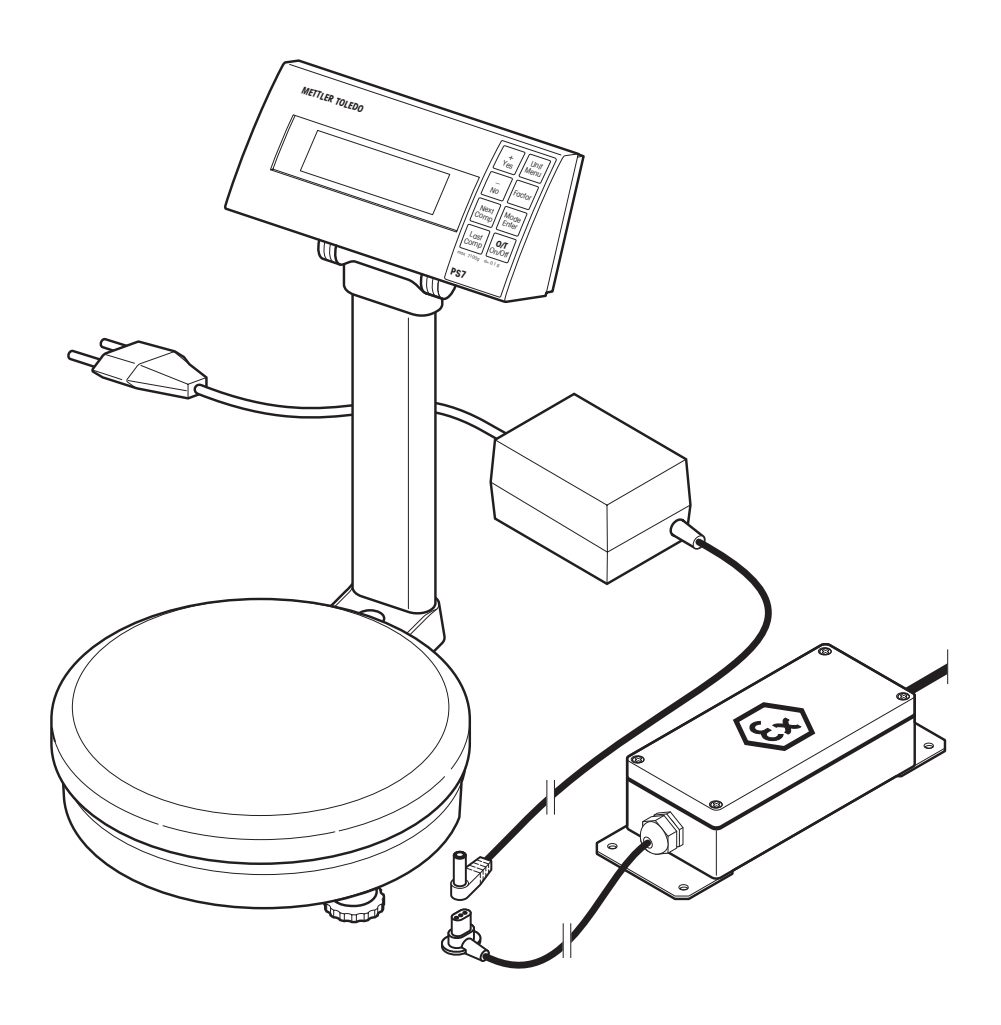

## Содержание

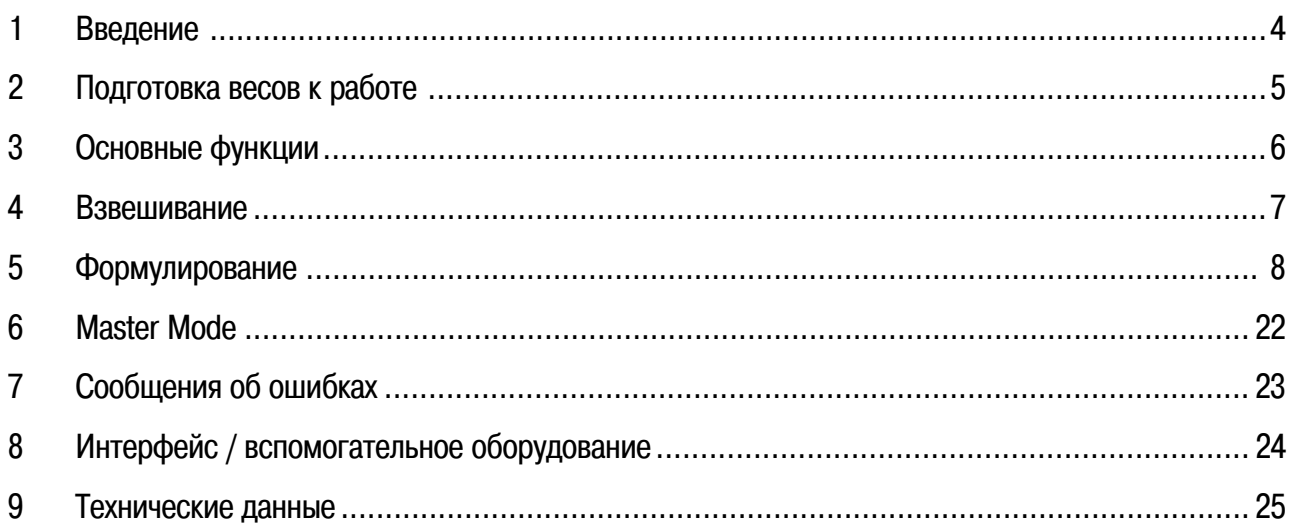

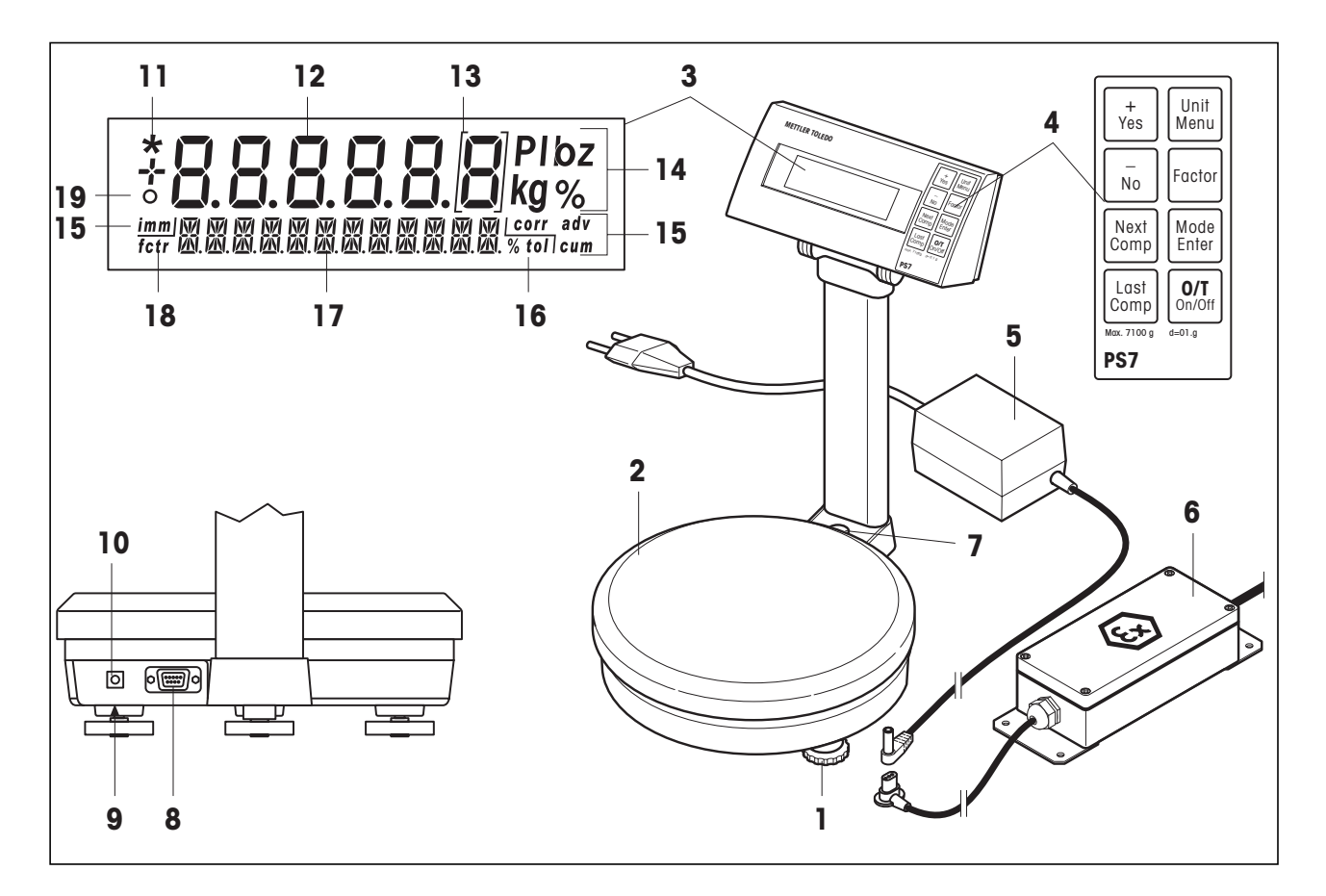

- 1 Регулировочная опора
- 2 Грузоприемная чашка весов
- 3 Дисплей
- 4 Функциональные клавиши (основные функции описаны в разделе 3)
- 5 Адаптер сетевого питания (PS7)
- 6Барьер искробезопасности (PS7-X)
- 7 Индикатор уровня
- 8 Разъем RS232C
- 9 Гнездо для адаптера сетевого питания
- 10 Винт для заземления (только для PS7-X)
- 11 Индикатор вычисленного значения массы
- 12 Основной дисплей
- 13 Индикатор вспомогательного разряда индикации
- 14 Единицы показаний массы
- 15 Индикатор программы формулирования
- 16Допуск
- 17 Дополнительный дисплей
- 18 Коэффициент пересчета
- 19 Индикатор нестабильности показаний

## **1 Введение**

### **1.1 Общее**

Благодарим Вас за приобретение **настольных весов PS7-(X)** (далее – весы) в обычном или взрывозащищенном исполнении. Весы предназначены для взвешивания и составления весовых композиций по заранее определенной рецептуре. При составлении композиций программное обеспечение весов позволяет множеством способов производить коррекцию ошибок, возникающих при взвешивании отдельных компонентов. Встроенный интерфейс RS232 позволяет подключить к весам принтер, компьютер или вспомогательный дисплей.

Пожалуйста, внимательно ознакомьтесь с настоящим Руководством и следуйте его инструкциям!

## **1.2 Меры безопасности и условия эксплуатации**

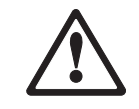

– **Hе используйте весы PS-7 в опасных зонах**, где имеют место взрывоопасные концентрации смесей газов, паров или пыли.

В **опасных зонах** должны использоваться весы **PS7-X**. Для питания весов всегда должен использоваться **сертифицированный барьер искробезопасности METTLER TOLEDO**. Всегда следуйте инструкциям, приведенным в руководстве по эксплуатации на барьер искробезопасности. По соображениям опасности возникновения электростатического разряда в весах может быть применен только защитный чехол из материала, неспособного накапливать электростатический заряд.

- **Для подключения весов к сети электропитания используйте только поставляемый в комплекте с весами адаптер (PS7) или барьер искробезопасности (PS7-X)**. Убедитесь в том, что значение напряжения, указанное на адаптере или барьере искробезопасности, соответствует напряжению в местной сети электропитания. Регулярно контролируйте состояние кабеля электропитания. При повреждении кабеля электропитания эксплуатация весов не допускается.
- Используйте только рекомендованные аксессуары и вспомогательное оборудование.
- Oсторожно обращайтесь с весами. Весы точный измерительный инструмент. Удары по грузоприемной чашке или чрезмерное нагружение весов приведут к поломке весов.
- **Перед чисткой весов отключите их от питающей электросети!**

Чистка: используйте увлажненную ткань (без кислот, спиртов или растворителей). Если весы сильно загрязнены, снимите грузоприемную чашку, защитный чехол (если присутствует) и регулировочные опоры и чистите их по отдельности. Следуйте специфическим требованиям Вашего производства, регулирующих периодичность чистки и применения чистящих материалов.

– Выбирайте место установки весов с учетом условий их эксплуатации.

## **2 Подготовка весов к работе**

### **2.1 Установка весов**

Для получения точных результатов взвешивания весы необходимо правильно установить!

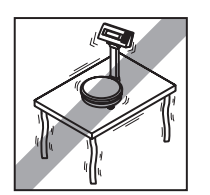

Поставьте весы на прочную, свободную от вибраций поверхность, обеспечивающую строго горизонтальное расположение весов.

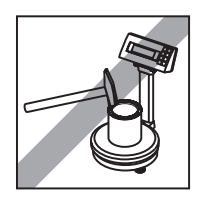

Если банка с краской стоит на весах, ни в коем случае не пользуйтесь молотком, чтобы ее закрыть.

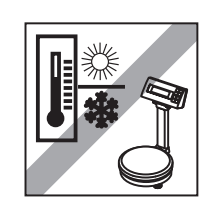

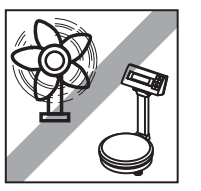

Оберегайте весы от чрезмерных температурных колебаний и воздействий прямого солнечного света.

Избегайте устанавливать весы на сквозняках (в частности, под кондиционерами, вентиляторами).

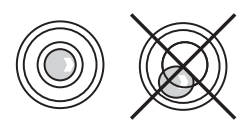

При помощи регулировочной опоры добейтесь строго горизонтального расположения весов. Пузырек воздуха должен находиться строго по центру внутреннего круга уровня.

Примечание: Сертифицированные весы должны быть настроены техническим специалистом компании METTLER TOLEDO.

#### **Перевозка весов на большое расстояние**

Перед первым использованием весы рекомендуется настроить (см. Раздел 6.3). Весы должны быть настроены на месте их установки и, при необходимости, поверены в соответствии с действующим законодательством.

## **2.2 Подключение электропитания**

**PS7-X для взрывоопасных помещений**: Модель PS7-X разрешается включать в сеть только через сертифицированный барьер искробезопасности. Пожалуйста, перед подключением тщательно изучите инструкцию, прилагаемую к барьеру искробезопасности.

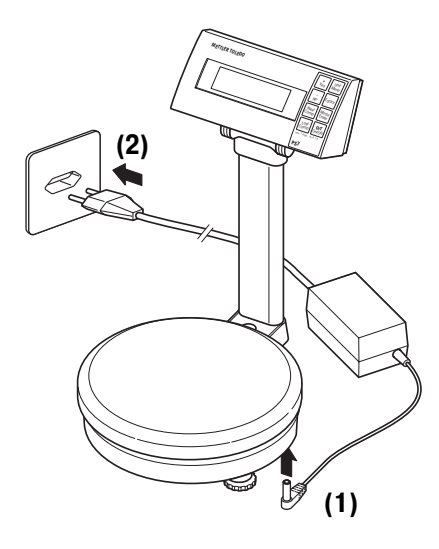

**Примечание**: Перед использованием адаптера электропитания убедитесь в соответствии значения напряжения, обозначенного на адаптере, и напряжения в местной электрической сети.

**Примечание**: В начале присоедините адаптер к весам (на рисунке – шаг (1)). Только после этого Вы можете включить адаптер в электросеть (на рисунке – шаг  $(2)$ ).

После подключения весов автоматически запускается программа тестирования дисплея. На короткое время загораются все сегменты дисплея, затем появляется сообщение об используемой версии программного обеспечения. По окончании проверки весы переходят в режим взвешивания: на дисплее высвечивается ноль; весы готовы к работе.

# **3 Основные функции**

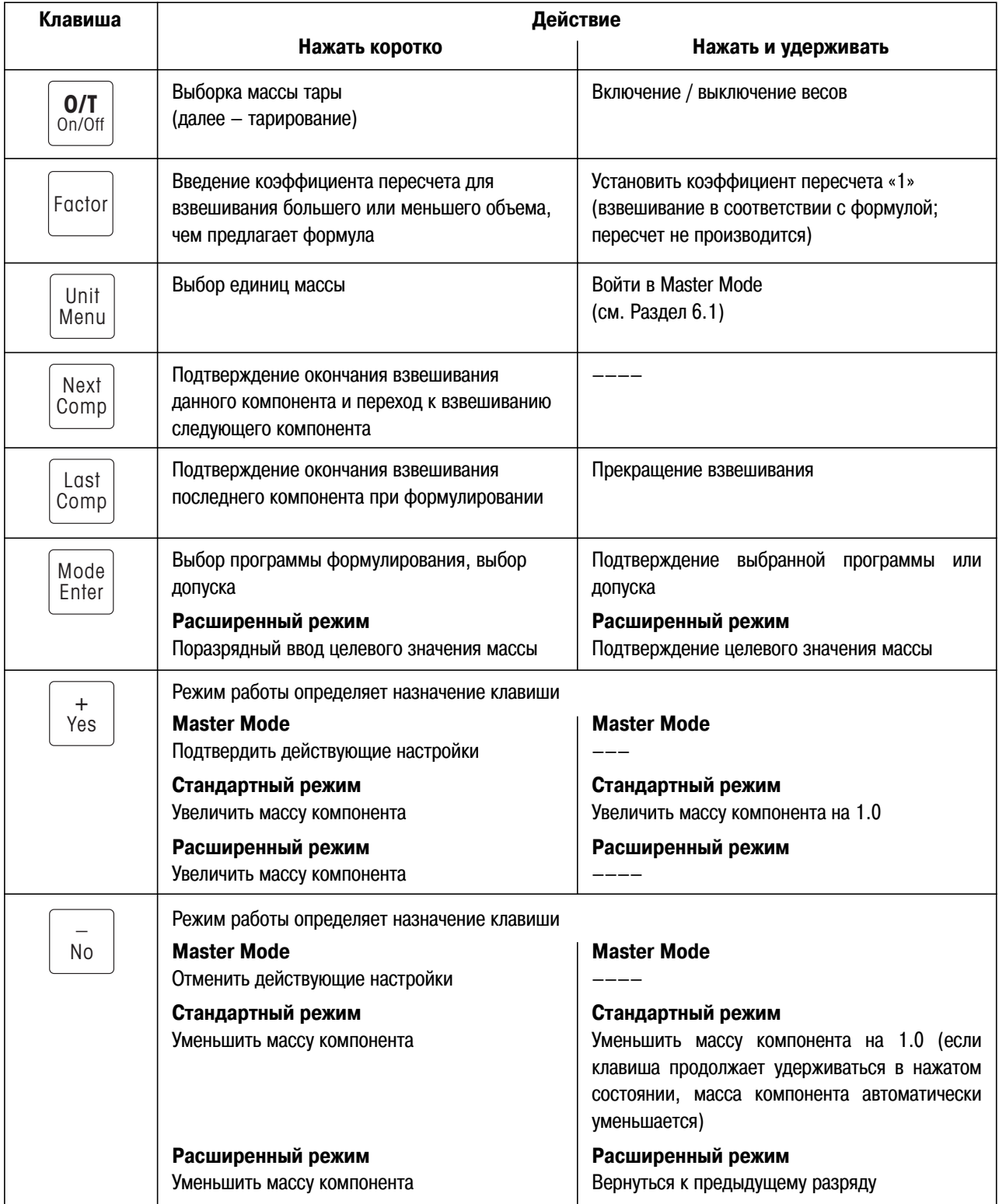

# **4 Взвешивание**

**8**

## **4.1 Включение / выключение весов и выбор единиц показаний массы**

#### **Включение / выключение**

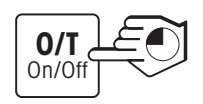

Для включения / выключения весов **нажмите и удерживайте** клавишу **«On/Off»**. После включения весов автоматически запускается программа тестирования дисплея. По окончании проверки весы переходят в режим взвешивания: на дисплее высвечивается ноль; весы готовы к работе.

#### **Выбор единиц показаний массы**

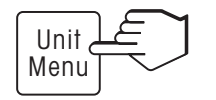

**Коротким нажатием** на клавишу **«Unit»** выберите удобные для вас единицы массы: "g" (граммы), "oz" (унции) или "P" (весовые доли).

## **4.2 Простое взвешивание**

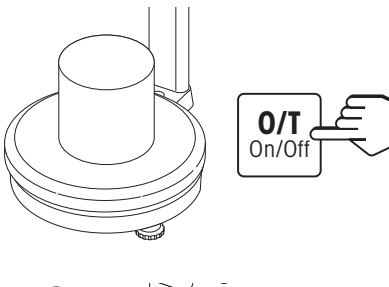

Поместите банку для краски на весы. Коротко нажмите на клавишу **«0/T»** для тарирования. На экране высвечивается ноль.

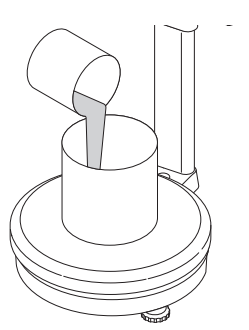

Налейте в банку необходимое количество краски.

*C.o.1.5.0.0* **<sup>g</sup>**

Дождитесь, чтобы погас индикатор нестабильности показаний (кружок в левой части экрана) и считайте показания весов.

## **5 Формулирование**

### **5.1 Коэффициент пересчета**

Если вы хотите взвесить компоненты в соответствии с формулой, но вам нужен больший или меньший объем, чем предлагает формула, воспользуйтесь функцией пересчета.

Для активации режима пересчета **коротко нажмите** клавишу **«Factor»**. В левом нижнем углу дисплея высветится коэффициент пересчета, который был использован в последний раз (например, 0.50).

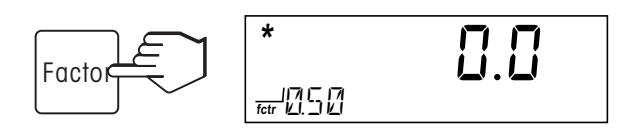

$$
\begin{array}{|c|c|c|}\n\hline\n\text{Factor} & \text{if} & \text{if} & \text{if} \\
\hline\n\text{Factor} & \text{if} & \text{if} & \text{if} \\
\hline\n\text{for } & \text{if} & \text{if} & \text{if} \\
\hline\n\text{for } & \text{if} & \text{if} & \text{if} \\
\hline\n\text{for } & \text{if} & \text{if} & \text{if} \\
\hline\n\text{for } & \text{if} & \text{if} & \text{if} \\
\hline\n\text{for } & \text{if} & \text{if} & \text{if} \\
\hline\n\text{for } & \text{if} & \text{if} & \text{if} \\
\hline\n\text{for } & \text{if} & \text{if} & \text{if} \\
\hline\n\text{for } & \text{if} & \text{if} & \text{if} \\
\hline\n\text{for } & \text{if} & \text{if} & \text{if} \\
\hline\n\text{for } & \text{if} & \text{if} & \text{if} \\
\hline\n\text{for } & \text{if} & \text{if} & \text{if} \\
\hline\n\text{for } & \text{if} & \text{if} & \text{if} \\
\hline\n\text{for } & \text{if} & \text{if} & \text{if} \\
\hline\n\text{for } & \text{if} & \text{if} & \text{if} \\
\hline\n\text{for } & \text{if} & \text{if} & \text{if} \\
\hline\n\text{for } & \text{if} & \text{if} & \text{if} \\
\hline\n\text{for } & \text{if} & \text{if} & \text{if} \\
\hline\n\text{for } & \text{if} & \text{if} & \text{if} \\
\hline\n\text{for } & \text{if} & \text{if} & \text{if} \\
\hline\n\text{for } & \text{if} & \text{if} & \text{if} \\
\hline\n\text{for } & \text{if} & \text{if} & \text{if} \\
\hline\n\text{for } & \text{if} & \text{if} & \text{if} \\
\hline\n\text{for } & \text{if} & \text{if} & \text{if} \\
\hline\n\text{for } & \text{if} & \text{if} & \text{if} \\
\hline\n\text{for } & \text{if} & \text
$$

**Повторным кратковременным нажатием** клавиши **«Factor»** добейтесь появления желаемого коэффициента пересчета (0.20 … 5.00) на экране.

Взвешивание проводится в соответствии с формулой: если по формуле предлагается взвесить 1000 г, на дисплее весов высвечивается 1000 г. Однако реальная иасса компонентов будет пропорционально увеличена или уменьшена – в соответствии с коэффициентом пересчета.

**Пример 1**: Масса по формуле 1000 г, задан коэффициент пересчета 0,50 (половина исходной массы). Показания дисплея: 1000; реальная масса: 500 г.

**Пример 2**: Масса по формуле 1000 г, задан коэффициент пересчета 3,00 (утроение исходной массы). Показания дисплея: 1000; реальная масса: 3000 г.

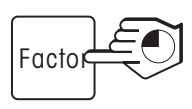

$$
\boxed{\hspace{1.5cm}}\boxed{1.0}
$$

**Чтобы отменить операцию пересчета**, нажмите и удерживайте клавишу **«Factor»**.

Индикатор расчета массы погаснет (действует коэффициент пересчета 1).

### **5.2 Программы взвешивания**

Весы PS7 поддерживают различные программы взвешивания.

- **Режимы взвешивания**:
	- **"***STD***" стандартный режим взвешивания**: оператор взвешивает желаемое количество компонента и подтверждает правильность взвешивания. Если произошла ошибка – оператор добавил слишком много вещества – он должен ввести общую фактическую массу этого компонента перед взвешиванием следующего компонента. Ошибка будет автоматически учтена при взвешивании последующих компонентов.
	- **"***ADV***" расширенный режим взвешивания**: В данном случае первоначально вводится желаемая масса компонента. После этого оператор взвешивает компонент и подтверждает правильность взвешивания. Если при взвешивании оператор ошибается – весы учитывают это при взвешивании последующих компонентов.
- **Показания массы на дисплее**:
	- **"***ABS***"** на дисплее высвечивается масса данного компонента (в ColorQuick «чистая масса»)
	- **"***CUM***"** на экране высвечивается общая масса смеси компонентов (в ColorQuick масса «по нарастающей»)

#### – **Корректировка**:

- **"***IMM***"**: корректировка непосредственно после ошибочного взвешивания компонента
- **"***END***"**: корректировка по окончанию взвешивания всех компонентов

Комбинация вышеуказанных режимов обеспечивает **8 различных программ взвешивания** (см. таблицу):

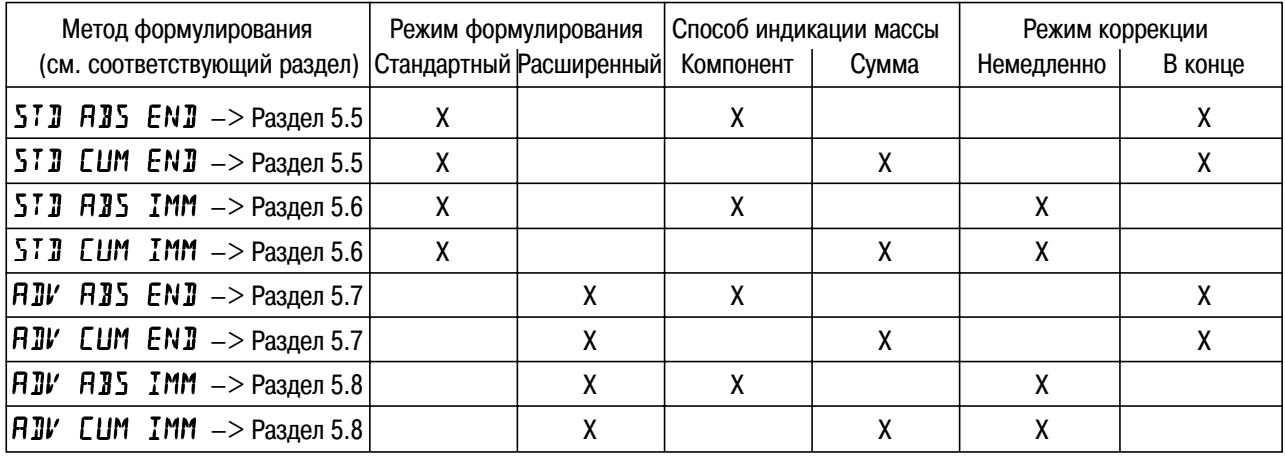

## Mode Enter Mode Enter Mode **Enter**  $\prod_{k=1}^{n}$ Mode *C.o.r.r.0.? S.T.D. .A.B.S. .E.N.D.8. C.o.r.r.0.? A.D.V. .A.B.S. .E.N.D.8. .t.o.l.0.? .t.o.l.0.?*

### **5.3 Выбор программы взвешивания**

**Коротко нажмите** на клавишу **«Mode»**. На экране появится обозначение программы взвешивания, которая была использована в последний раз (заводская установка "*STD ABS END*").

**Нажимайте коротко** на клавишу **«Mode»** до тех пор, пока на экране не высветится искомая программа взвешивания (например, "*ADV ABS END*").

**Нажав и удерживая** клавишу **«Mode»**, подтвердите выбор программы взвешивания.

Если Вы выбрали расширенный режим взвешивания "*ADV* …", на экране появится меню для установки допуска (если ошибка при взвешивании превысит выбранное значение допуска, масса отдельных компонентов пересчитывается).

**Нажимайте коротко** на клавишу **«Mode»** до тех пор, пока на экране не высветится подходящее значение допуска в % (no, 0.5...15.0). "no" означает нулевой допуск.

Подтвердите выбор значения допуска взвешивания (например, 1.5%), **нажав и удерживая** клавишу **«Mode»**. Весы готовы к работе.

**Примечание**: программа взвешивания действует до тех пор, пока оператор не установит новую программу взвешивания.

## **5.4 Прекращение взвешивания и печать отчета**

 $\frac{1}{2}$   $\frac{1}{2}$   $\frac{1}{2}$   $\frac{1}{2}$   $\frac{1}{2}$   $\frac{1}{2}$   $\frac{1}{2}$  **adv** 

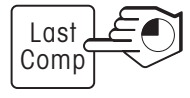

**Ente** 

Mode Enter

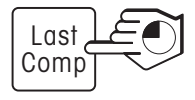

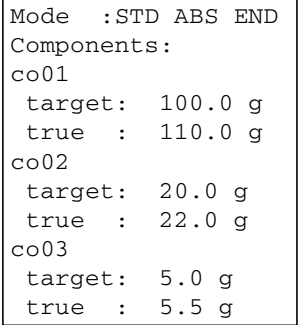

#### **Прекращение взвешивания**

Взвешивание можно прекратить в любой момент, **нажав и удерживая** клавишу **«Last Comp»**.

#### **Печать отчета**

Если ваши весы подключены к принтеру, по окончанию взвешивания Вы можете напечатать отчет о взвешивании. Для этого **нажмите и удерживайте** клавишу **«Last Comp»**.

## **5.5 Взвешивание в режимах "STD ABS END" и "STD CUM END"**

#### **Методика**

- 1. Установите на весы пустую банку для краски и коротко нажмите на клавишу **«O/T»** (тарирование).
- 2. Налейте в банку необходимое количество компонента и подтвердите завершение взвешивания нажатием клавиши **«Next Comp»**. Если Вы налили слишком много краски, воспользуйтесь клавишей **«–»**, чтобы изменить значение массы компонента. Подтвердите исправление нажатием клавиши **«Next Comp»**.

Примечание: ошибка будет автоматически учтена при взвешивании последующих компонентов.

Проделайте эти операции для всех компонентов. Нажатием клавиши «Last Comp» подтвердите окончание взвешивания последнего компонента в формуле.

3. Весы проверяют необходимость добавления компонентов, взвешенных с ошибкой. Если такая необходимость имеется, долейте компоненты в соответствии с указаниями весов, каждый раз подтверждая окончание взвешивания компонента нажатием клавиши **«Next Comp»**.

Когда ошибка полностью исправлена, на экране весов высвечивается сообщение "done" ("готово") и фактическая масса смеси.

#### **Пример**

Формула состоит из компонента 1 (100 г), компонента 2 (20 г), компонента 3 (5 г). Коэффициент пересчета не используется. Оператор ошибся при взвешивании компонента 2 (завешены 22 г вместо 20 г).

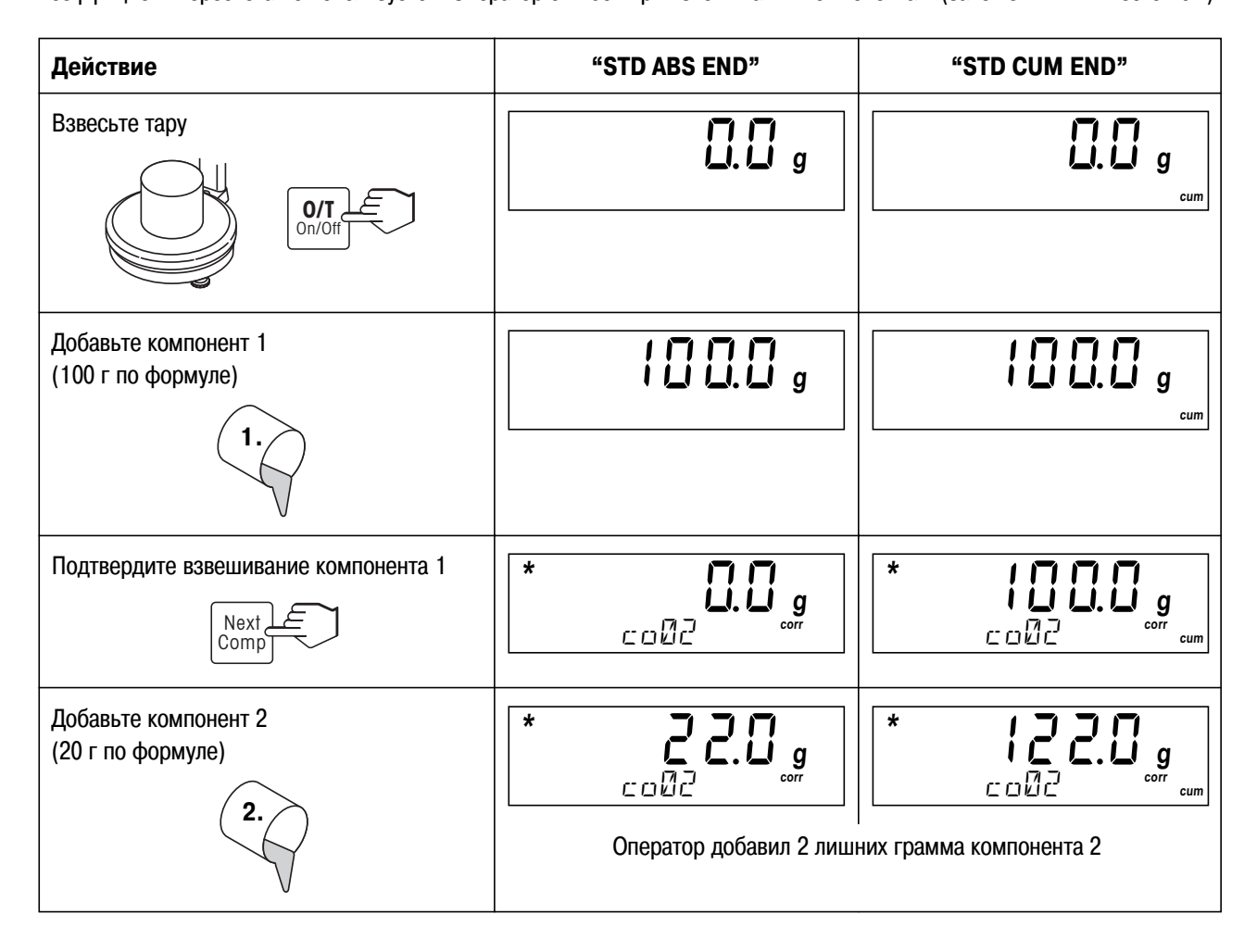

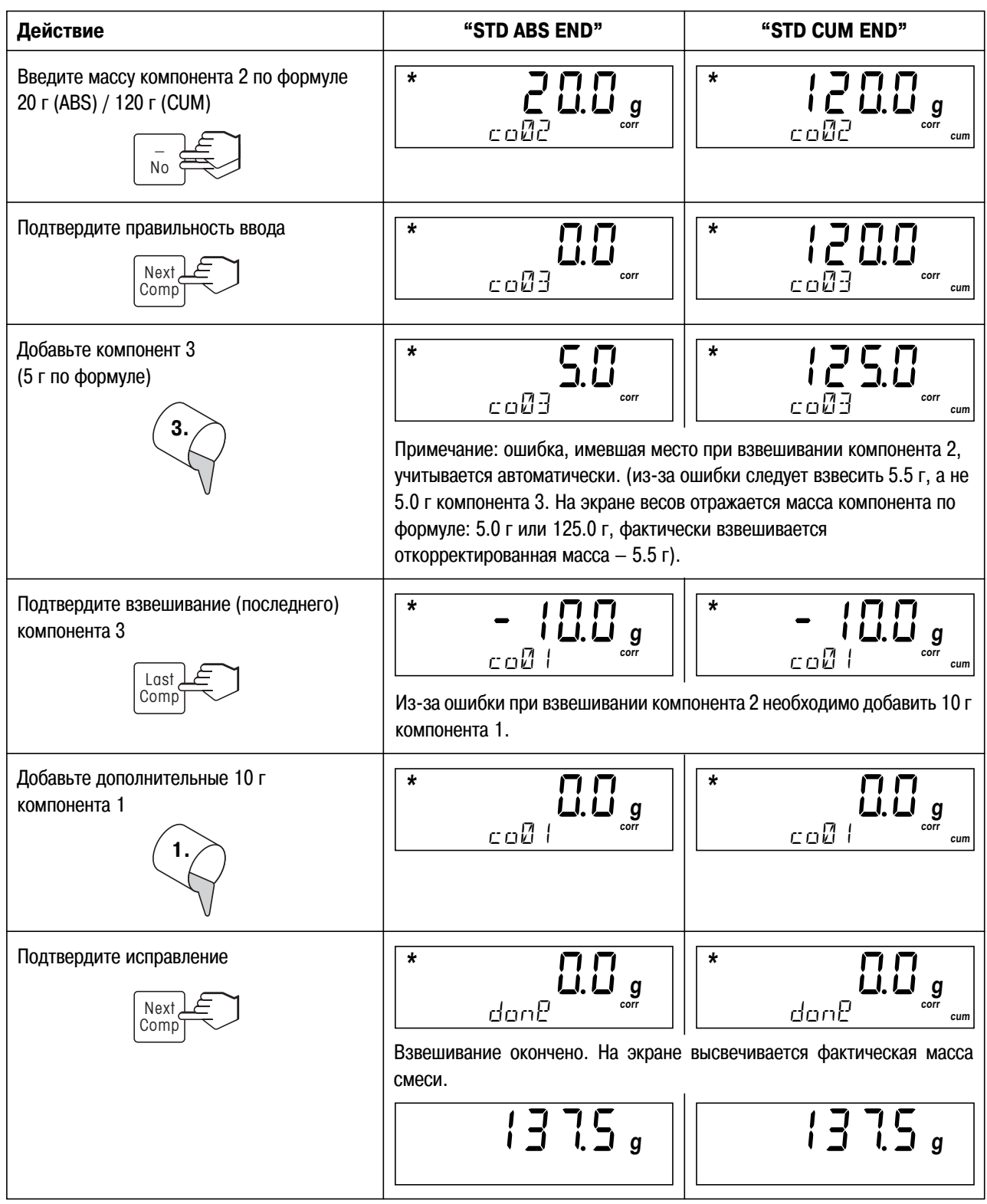

## **5.6 Взвешивание в режимах "STD ABS IMM" и "STD CUM IMM"**

#### **Методика**

- 1. Установите на весы пустую банку для краски и коротко нажмите на клавишу **«O/T»** (тарирование).
- 2. Налейте в банку необходимое количество компонента и подтвердите завершение взвешивания нажатием клавиши **«Next Comp»**. Если Вы налили слишком много краски, воспользуйтесь клавишей **«–»**, чтобы изменить значение массы компонента. Подтвердите исправление нажатием клавиши **«Next Comp»**. Ошибка будет автоматически учтена при взвешивании последующих компонентов.
- 3. Непосредственно после взвешивания очередного компонента весы проверяют необходимость добавления предыдущих компонентов. Если такая необходимость имеется, долейте компоненты в соответствии с указаниями весов, каждый раз подтверждая окончание взвешивания компонента нажатием клавиши **«Next Comp»**.
- 4. Проделайте операции 2 и 3 для всех компонентов. Нажатием клавиши **«Last Comp»** подтвердите окончание взвешивания последнего компонента в формуле.

Когда взвешивание окончено, на экране весов высвечивается сообщение "done" ("готово") и фактическая масса смеси.

#### **Пример**

Формула состоит из компонента 1 (100 г), компонента 2 (20 г), компонента 3 (5 г). Коэффициент пересчета не используется. Оператор ошибся при взвешивании компонента 2 (завешены 22 г вместо 20 г)

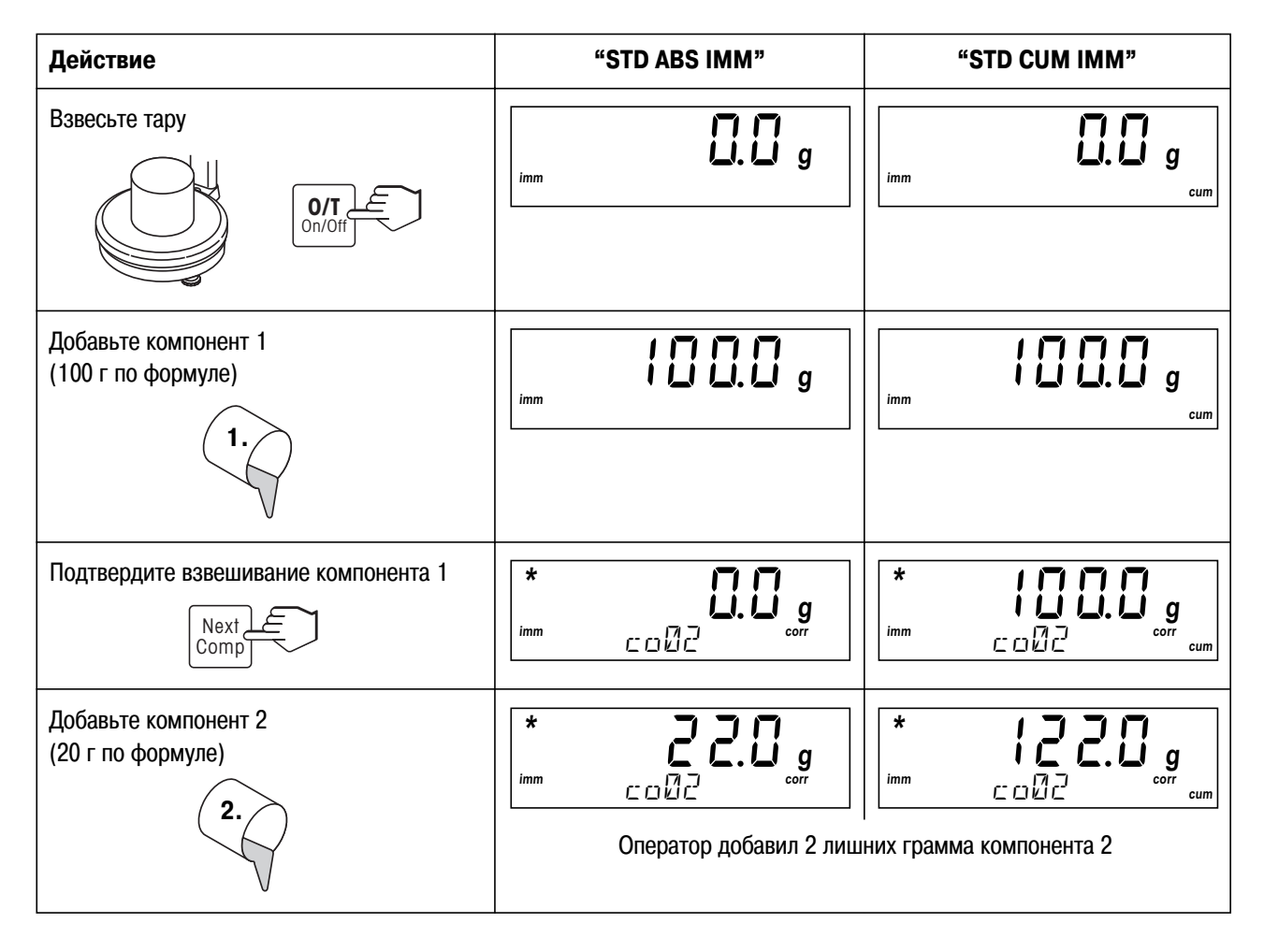

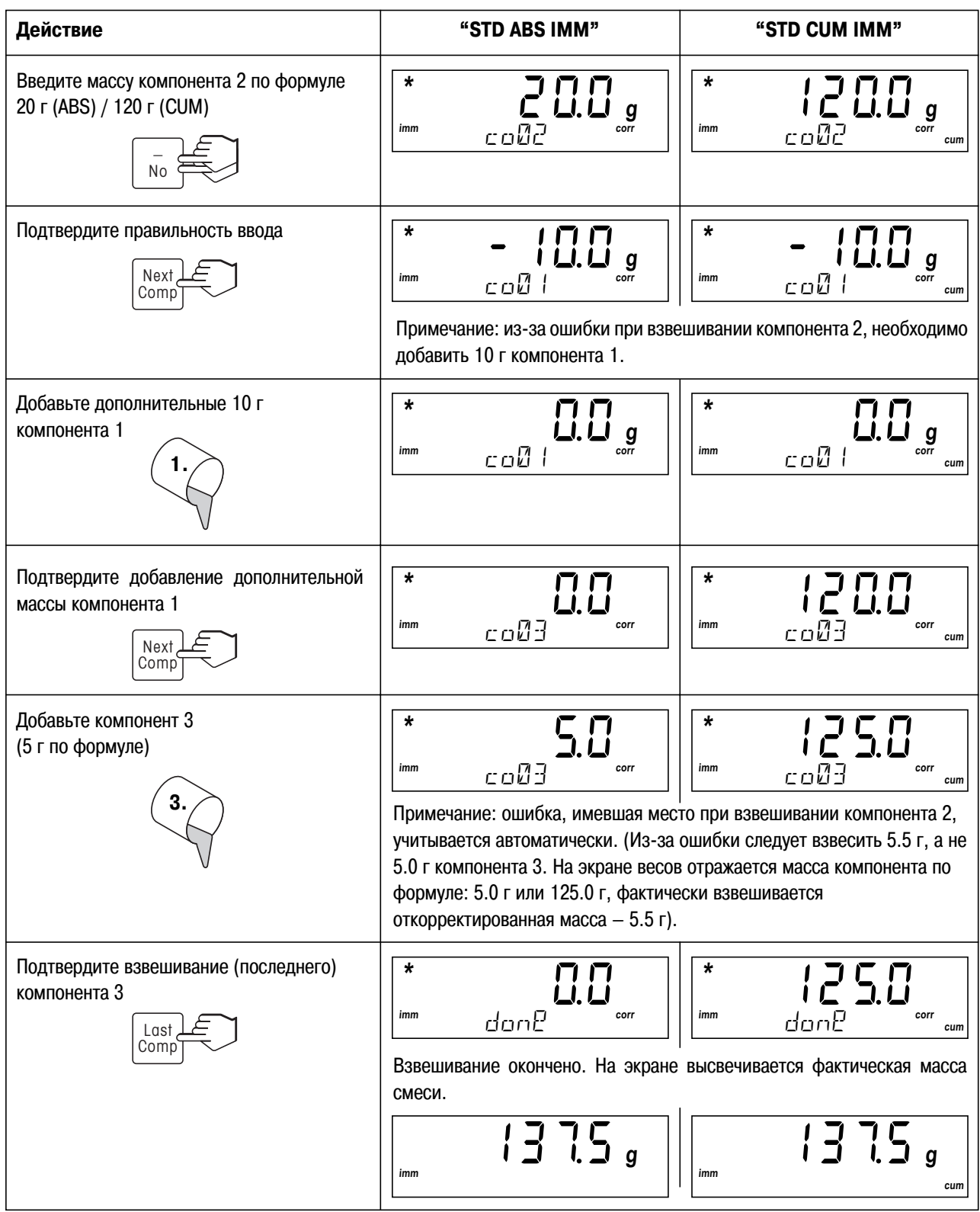

### **5.7 Взвешивание в режимах "ADV ABS END" и "ADV CUM END"**

#### **Методика**

- 1. Установите на весы пустую банку для краски и коротко нажмите на клавишу **«O/T»** (тарирование).
- 2. Чтобы начать взвешивание нажмите клавишу **«Next Comp»**.
- 3. Введите массу компонента по формуле. Значение массы необходимо вводить цифра за цифрой: пользуйтесь клавишами **«+»** и **«–»**, чтобы ввести очередную цифру; для перехода к следующему разряду **коротко нажмите** клавишу **«Enter»**. **Нажав и удерживая** клавишу **«Enter»**, подтвердите, что масса компонента введена.
- 4. Наливайте в банку компонент до тех пор, пока на дисплее весов не загорится ноль. Подтвердите завершение взвешивания нажатием клавиши **«Next Comp»** (даже если Вы ошиблись и налили избыточный объем). Ошибка будет автоматически учтена при взвешивании последующих компонентов.
- 5. Проделайте операции 3 и 4 для всех компонентов. Нажатием клавиши **«Last Comp»** подтвердите окончание взвешивания последнего компонента в формуле.
- 6. Весы проверяют необходимость добавления предыдущих компонентов. Если такая необходимость имеется, долейте компоненты в соответствии с указаниями весов, каждый раз подтверждая окончание взвешивания компонента нажатием клавиши «Next Comp».

Повторите эту операцию для всех компонентов – в соответствии с указаниями весов.

Когда взвешивание окончено, на экране весов высвечивается сообщение "done" ("готово") и фактическая масса смеси.

#### **Пример**

Формула состоит из компонента 1 (125 г), компонента 2 (20 г), компонента 3 (5 г). Коэффициент пересчета не используется. Оператор ошибся при взвешивании компонента 2 (завешены 22 г вместо 20 г)

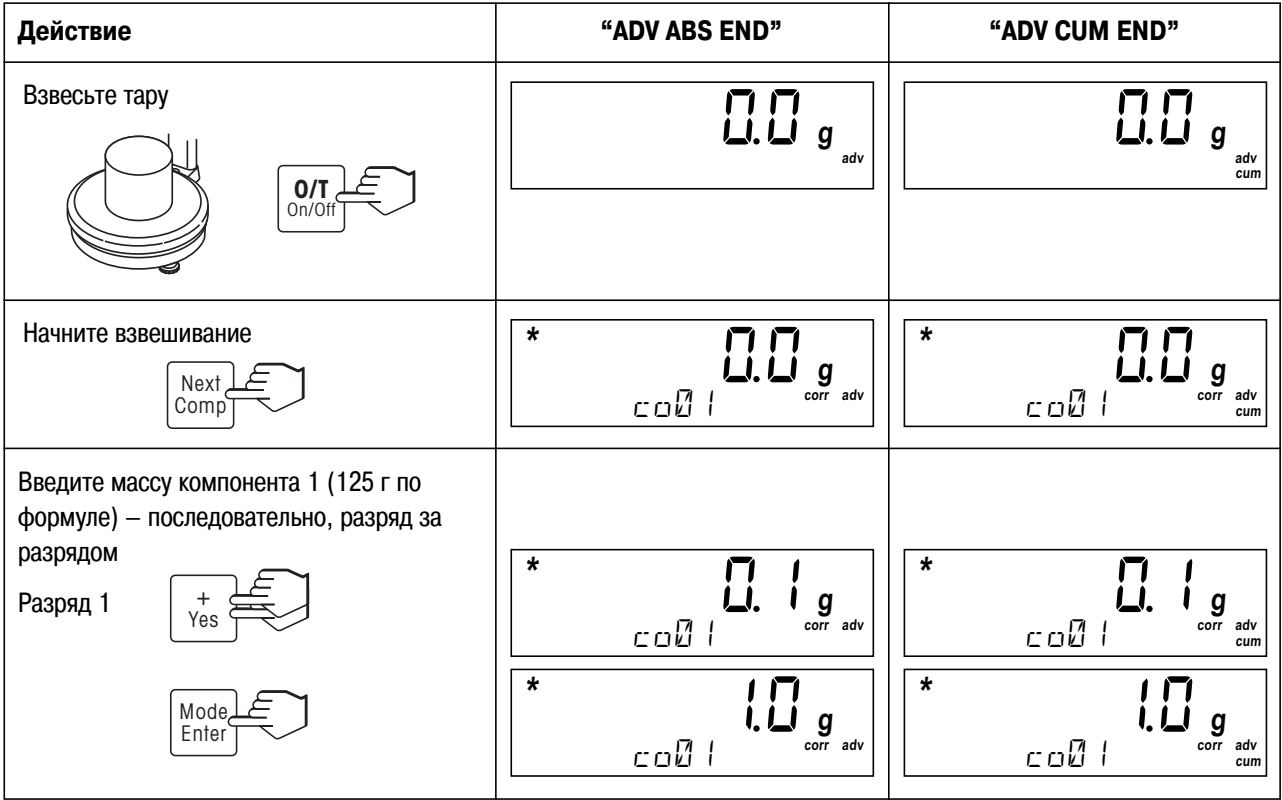

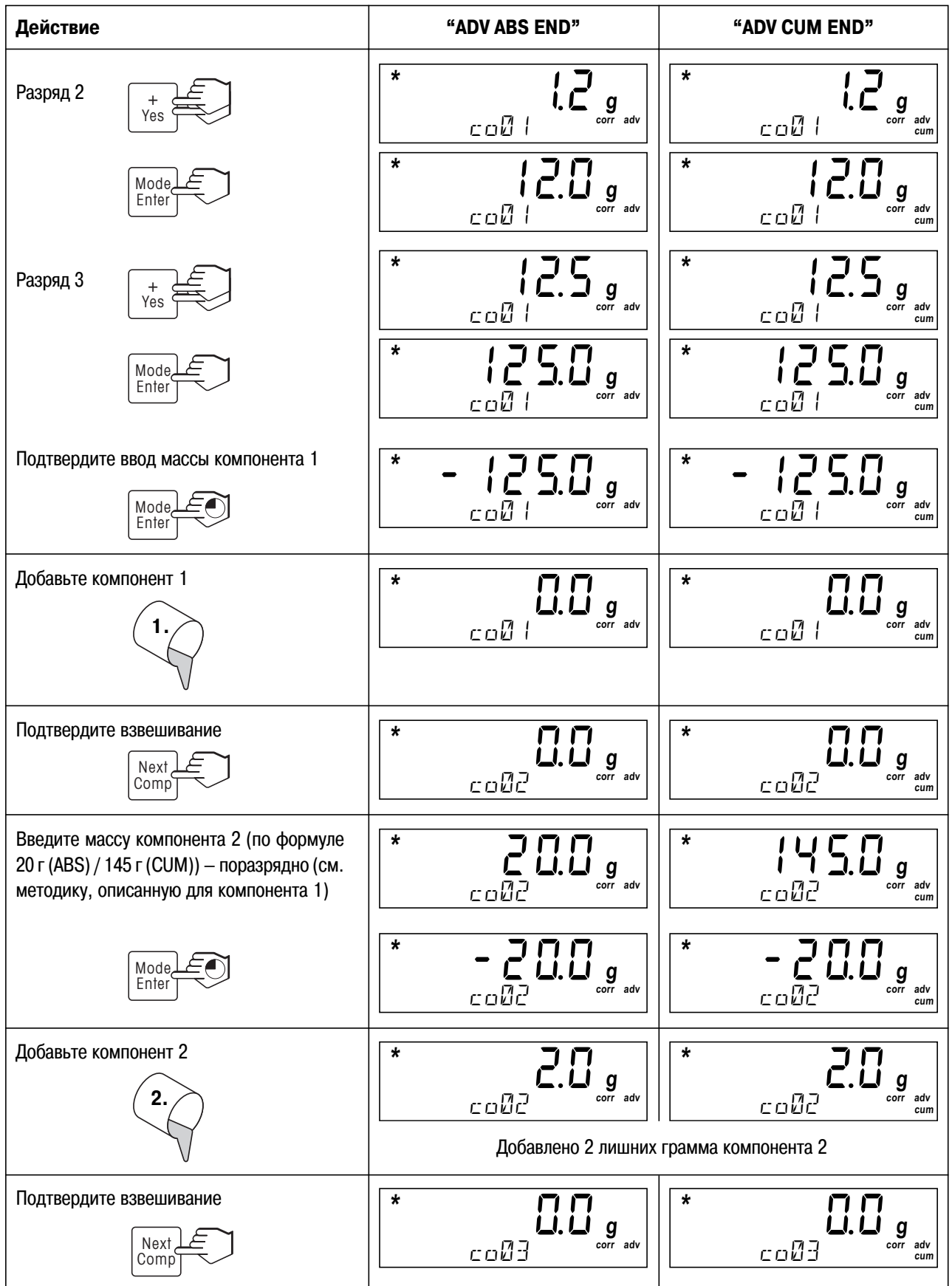

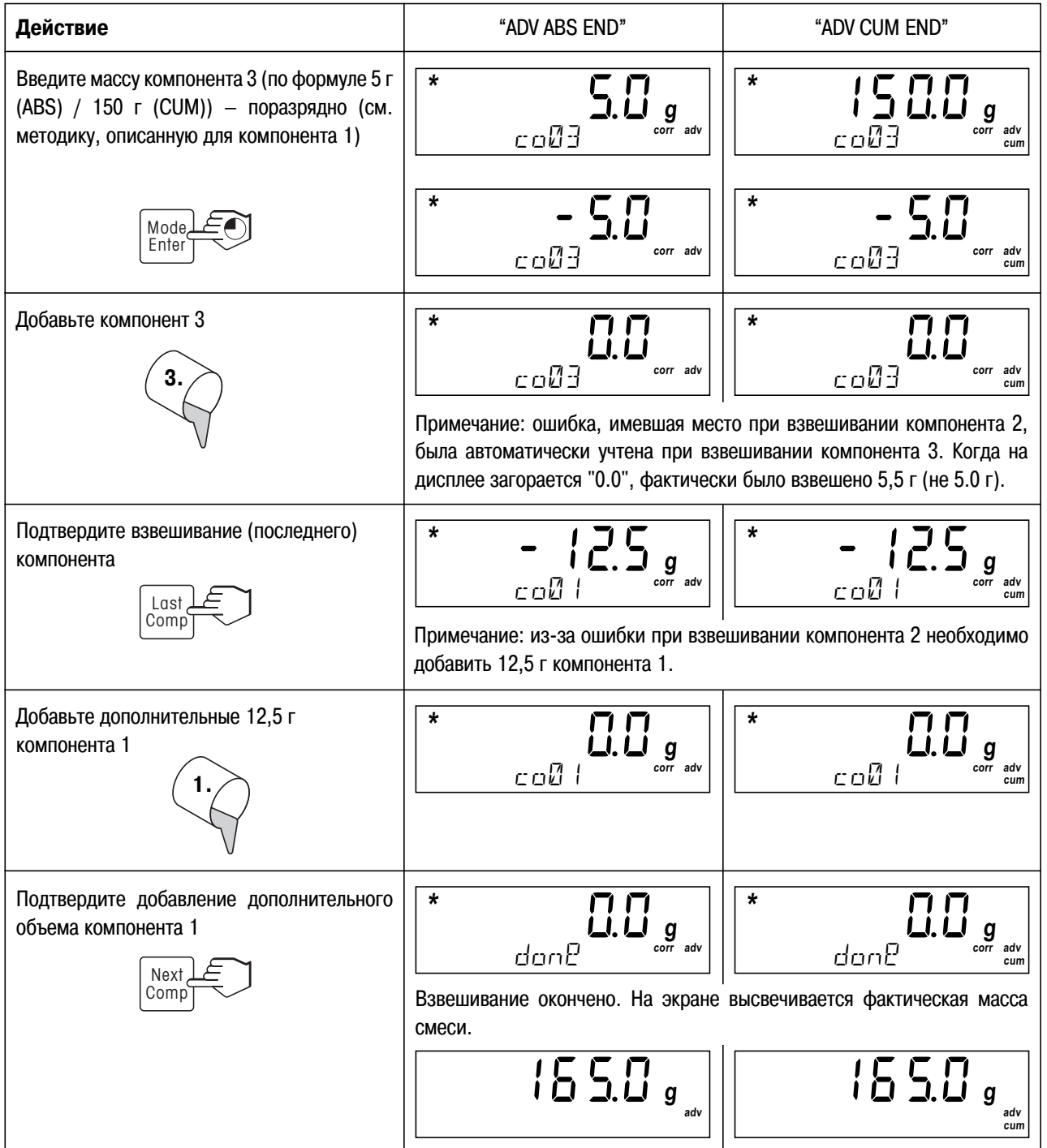

## **5.8 Взвешивание в режимах "ADV ABS IMM" и "ADV CUM IMM"**

#### **Методика**

- 1. Установите на весы пустую банку для краски и коротко нажмите на клавишу **«O/T»** (тарирование).
- 2. Чтобы начать взвешивание нажмите клавишу **«Next Comp»**.
- 3. Введите массу компонента по формуле. Значение массы необходимо вводить цифра за цифрой: пользуйтесь клавишами **«+»** и **«–»**, чтобы ввести очередную цифру; для перехода к следующему разряду **коротко нажмите** клавишу **«Enter»**. **Нажав и удерживая** клавишу **«Enter»**, подтвердите, что масса компонента введена.
- 4. Наливайте в банку компонент до тех пор, пока на дисплее весов не загорится ноль. Подтвердите окончание взвешивания нажатием клавиши **«Next Comp»** (даже если Вы ошиблись и налили избыточный объем). Ошибка будет автоматически учтена при взвешивании последующих компонентов.
- 5. Непосредственно после взвешивания очередного компонента весы проверяют необходимость добавления предыдущих компонентов. Если такая необходимость имеется, долейте компоненты в соответствии с указаниями весов, каждый раз подтверждая окончание взвешивания компонента нажатием клавиши **«Next Comp»**. Проделайте эту операцию для всех компонентов.
- 6. Проделайте операции 3, 4 и 5 для всех компонентов. Нажатием клавиши **«Last Comp»** подтвердите окончание взвешивания последнего компонента в формуле.

Когда взвешивание окончено, на экране весов высвечивается сообщение "done" ("готово") и фактическая масса смеси.

#### **Пример**

Формула состоит из компонента 1 (125 г), компонента 2 (20 г), компонента 3 (5 г). Коэффициент пересчета не используется. Оператор ошибся при взвешивании компонента 2 (завешены 22 г вместо 20 г)

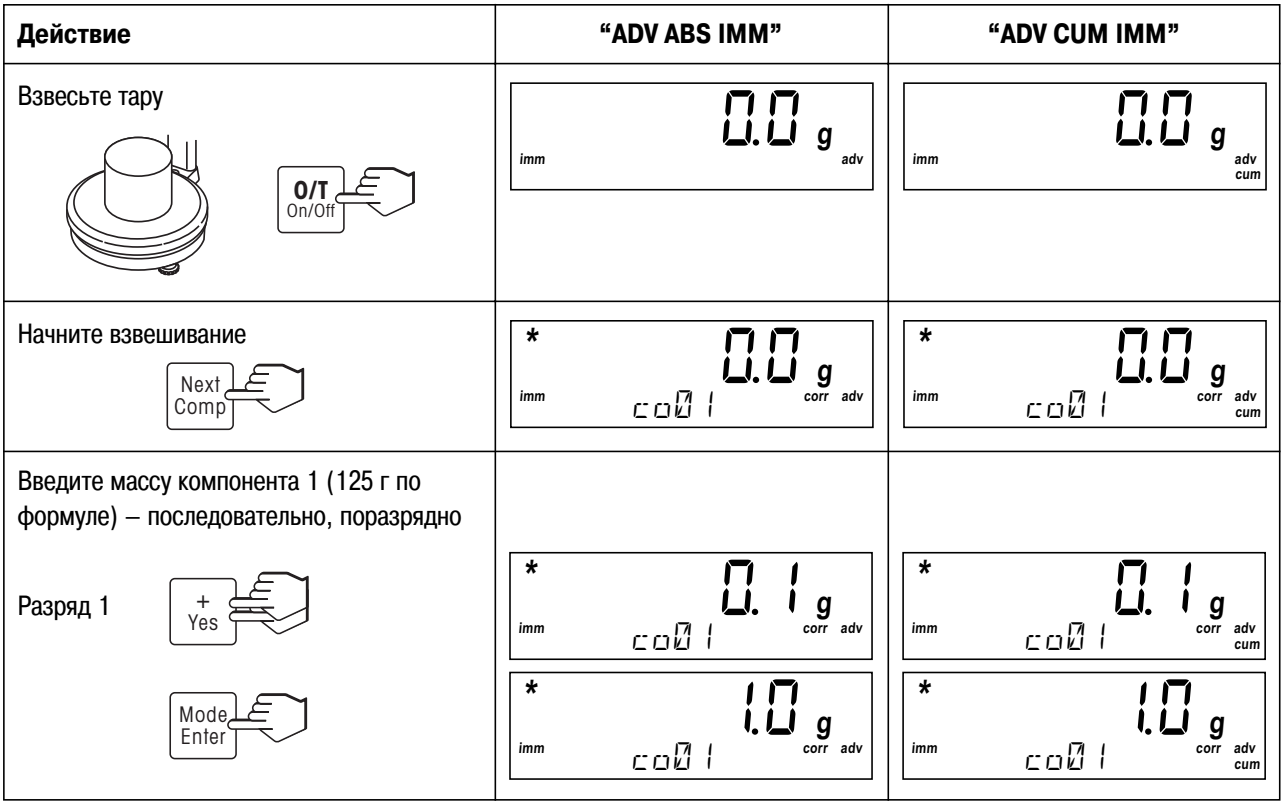

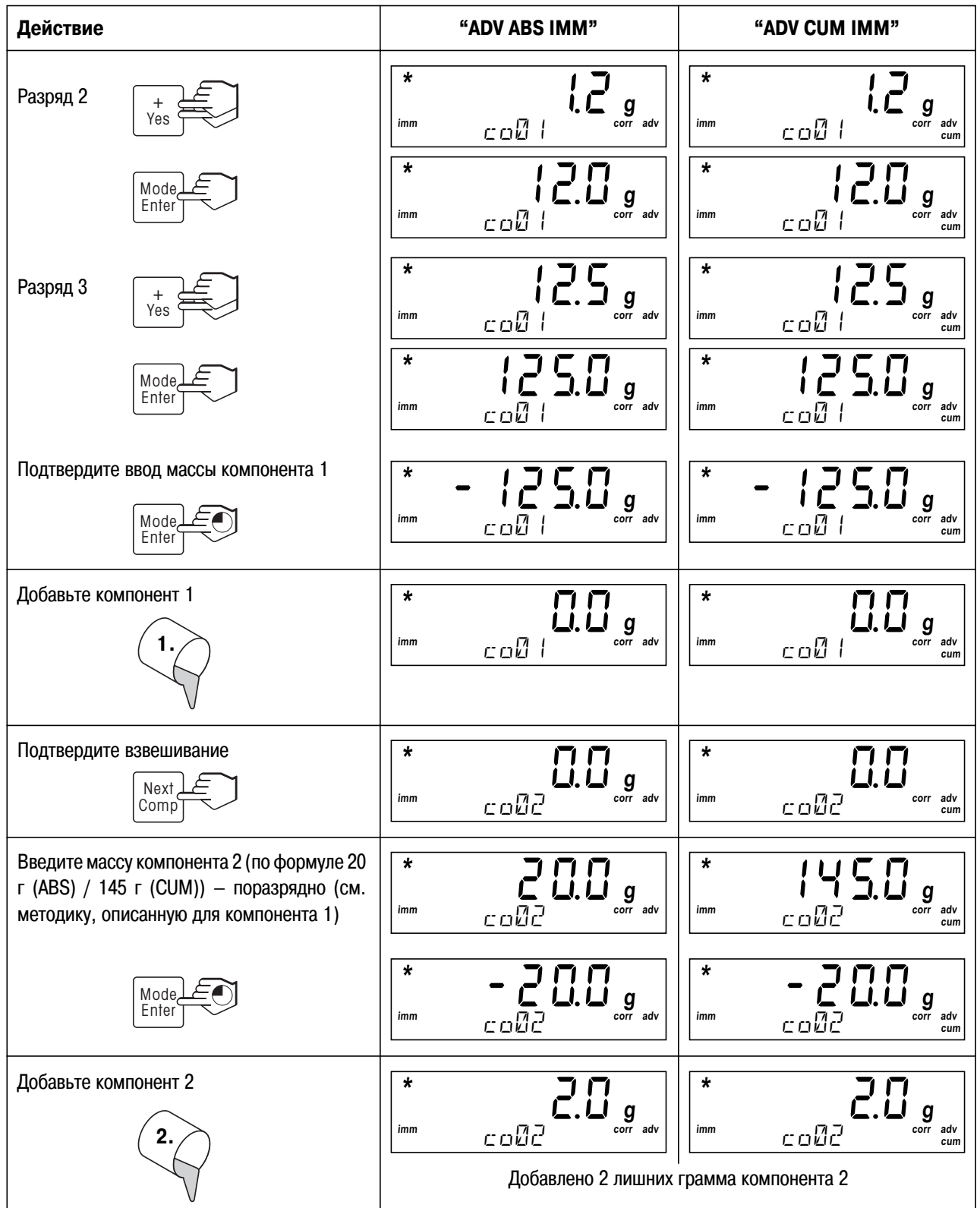

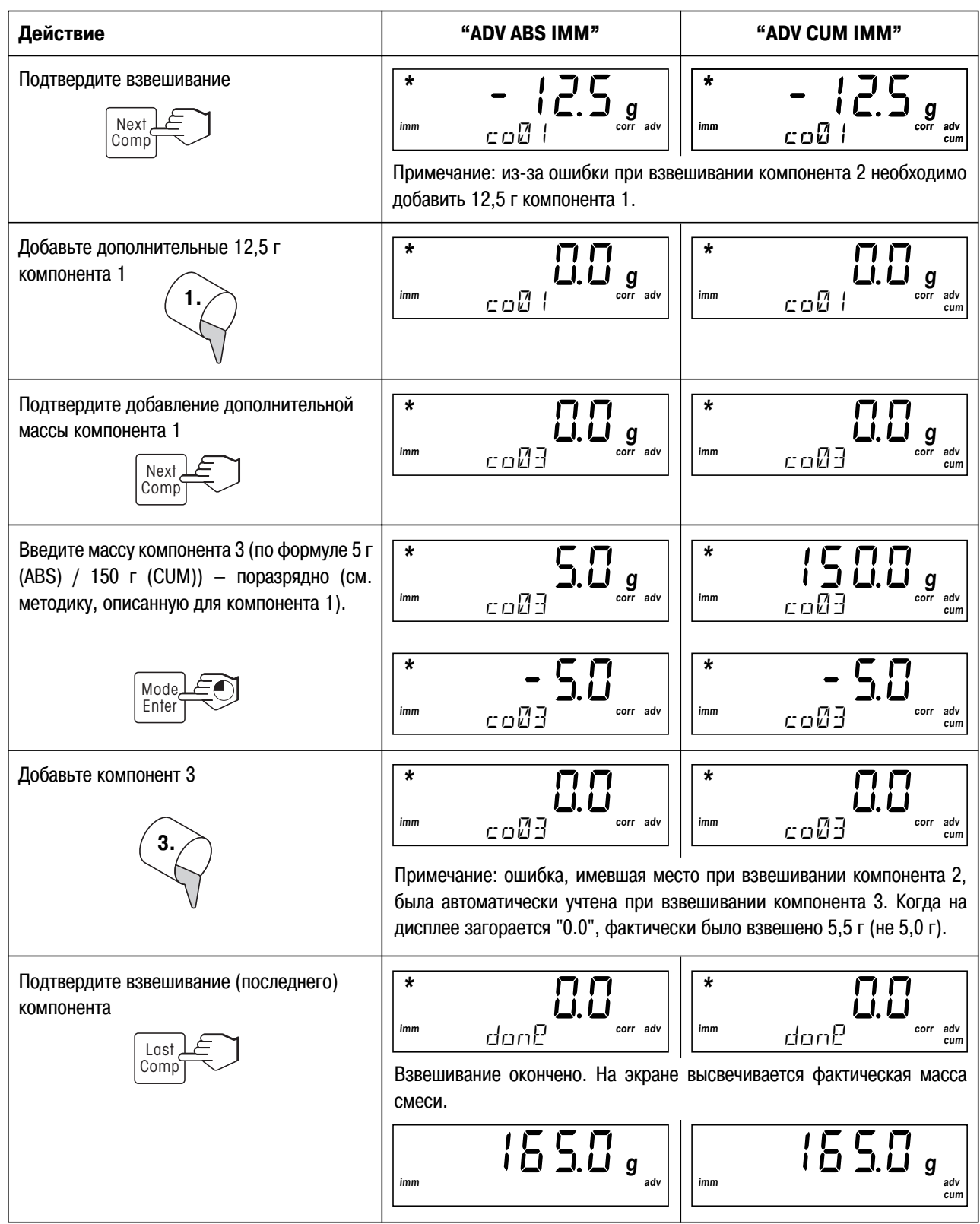

### **6 Master Mode**

В режиме Master Mode Вы можете менять параметры и активировать различные функции весов.

## **6.1 Вызов Master Mode**

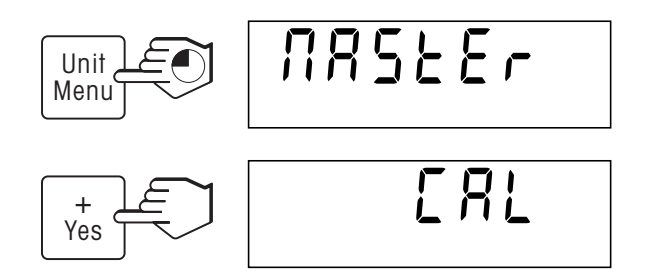

В режиме взвешивания нажмите и удерживайте клавишу **«Menu»** до тех пор, пока на экране не появится изображение, представленное слева.

В течение 3 секунд нажимайте на клавишу **«Yes»** (в противном случае весы вернутся в режим взвешивания). Вы вошли в первый блок меню Master Mode.

### **6.2 Mеню MasterMode**

Назначение клавиш в Master Mode: принять предложение – **«Yes»**, отменить – **«No»**.

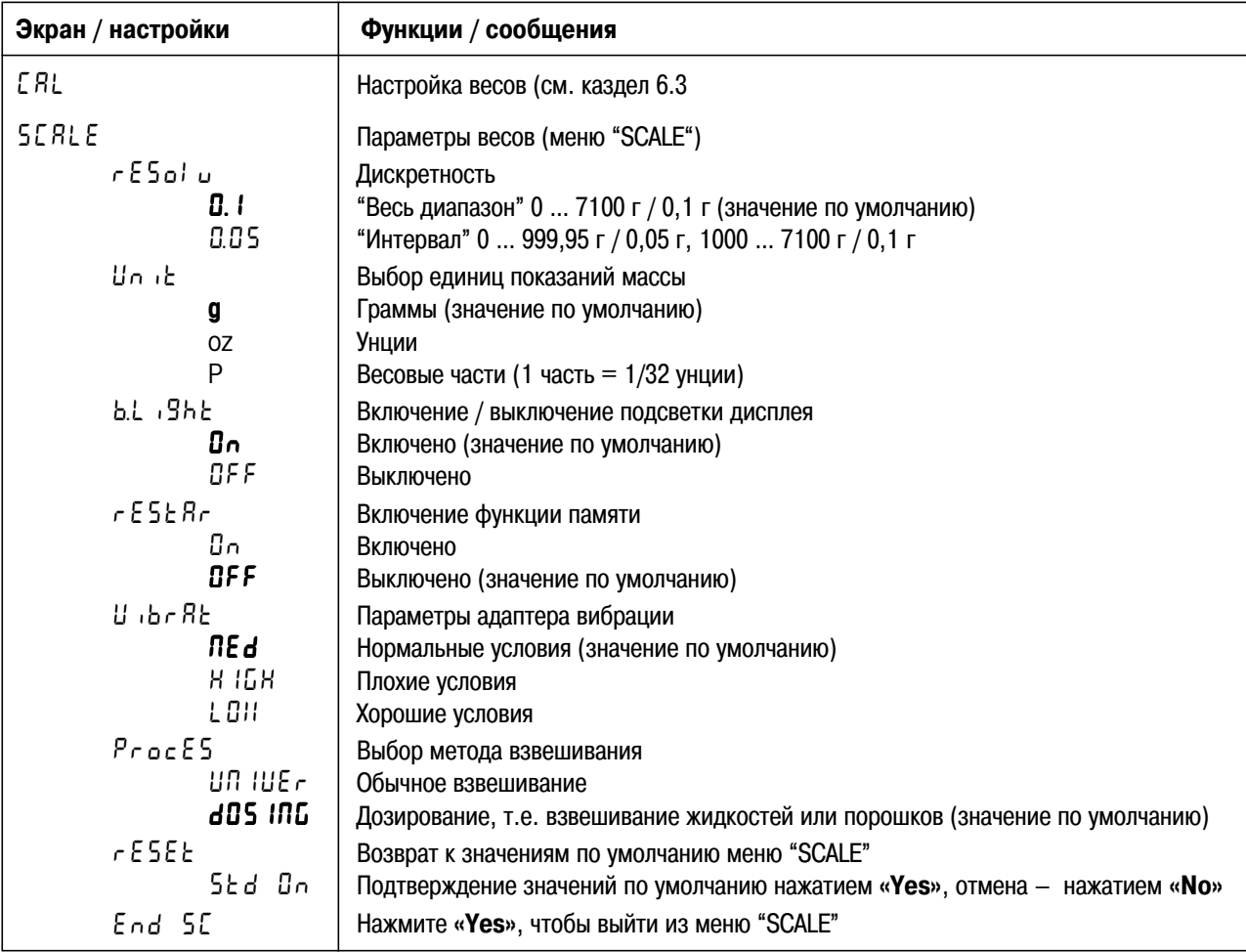

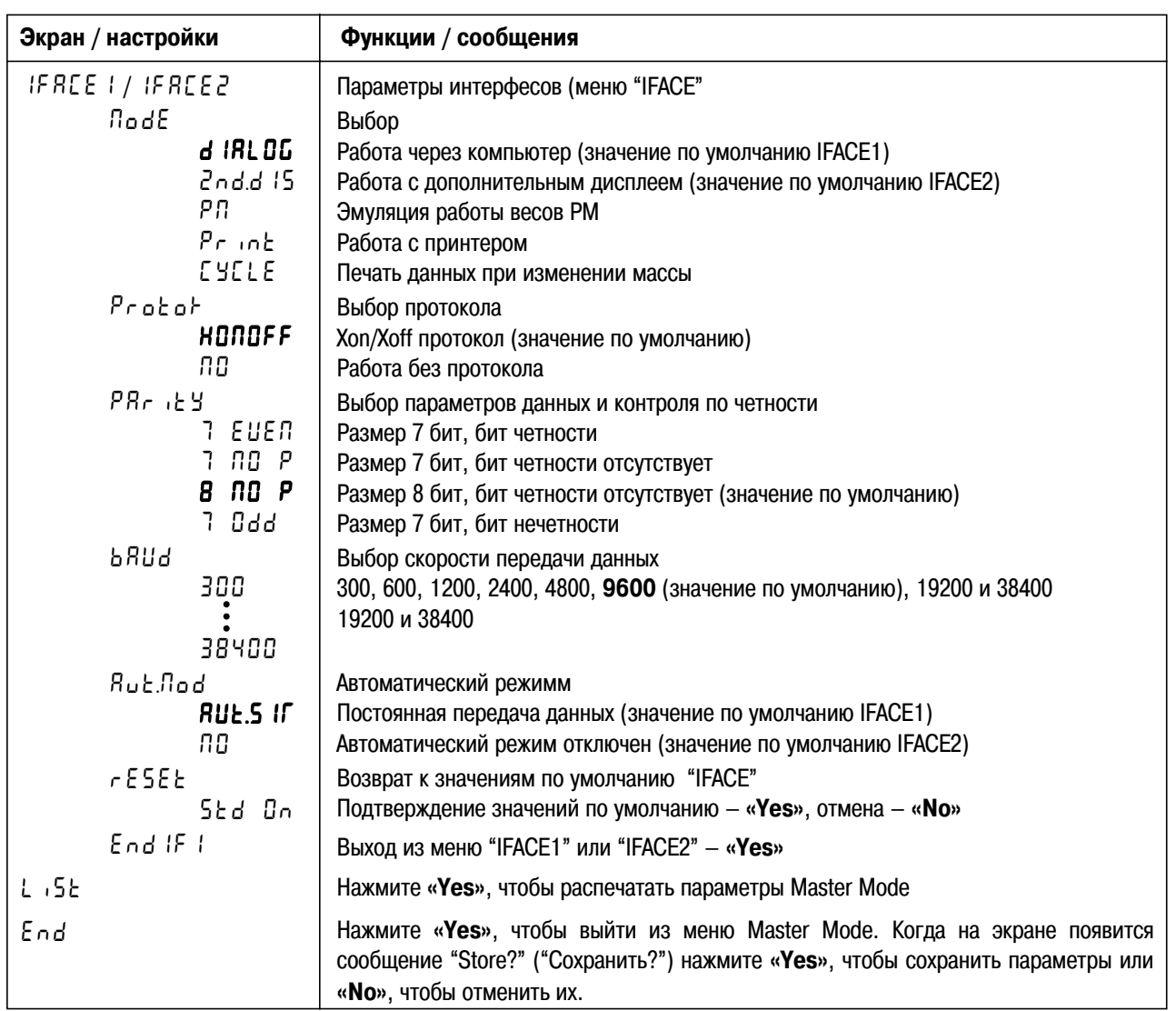

## **6.3 Настройка весов**

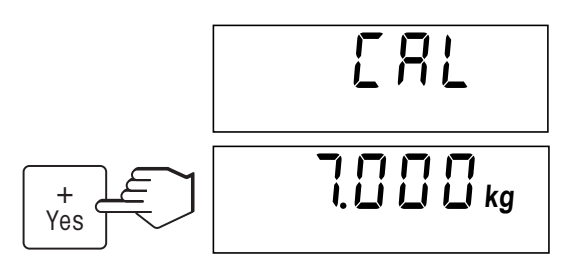

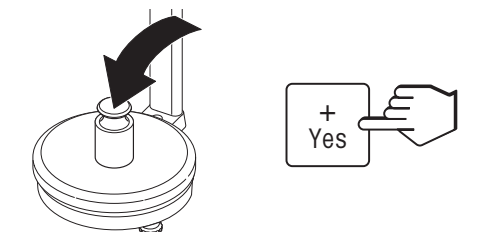

Войдите в режим Master Mode и выберите меню "CAL".

Разгрузите грузоприемную чашку весов и нажмите **«Yes»**, чтобы начать настройку. На экране весов мигает номинальная масса калибровочной гири (по умолчанию – наибольший предел взвешивания весов). В случае необходимости можно установить другое значение массы калибровочной гири – нажимая клавишу **«No»**.

Поставьте на весы калибровочную гирю, масса которой соответствует значению на дисплее весов, и подтвердите выполнение операции нажатием **«Yes»**.

Примечание: настройку можно **прервать** в любое время, **нажав и удерживая клавишу «On/Off»**.

Если настройка прошла успешно (на дисплее высвечивается сообщение "done" ("готово")), весы возвращаются в режим взвешивания.

# **7 Сообщения об ошибках**

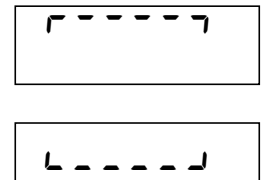

*------*

#### **Весы перегружены**

Снимите груз или часть груза с грузоприемной чашки весов.

#### **Весы недогружены**

Установите грузоприемную чашку на весы и убедитесь, что она движется свободно и не заедает.

#### **Стабилизация показаний весов невозможна**

1. Убедитесь, что весы установлены на прочной, свободной от вибраций поверхности.

**Установка нуля весов невозможна (весы перегружены, либо недогружены)**

2. Убедитесь, что грузоприемная чашка свободно движется и не заедает.

Проверьте, не пытаетесь ли Вы обнулить пере-/недогруженные весы.

3. Измените параметры адаптера вибрации (см. Раздел 6.2).

$$
\overline{\qquad \qquad --}
$$

#### **Операция не производится**

Вызываемая операция не может быть выполнена.

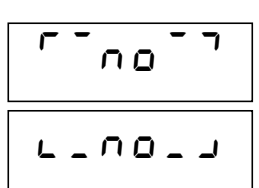

$$
\frac{\sum_{N_{\Omega}} \sum_{\text{L} \partial L} \mathbf{S}}{N_{\Omega}}
$$

*E.r.r.5.3.*

#### **Не произведена настройка**

Выньте вилку провода электропитания из розетки и вставьте ее вновь. Если сообщение снова появилось на экране, настройте весы (Раздел 6.3). Если после настройки сообщение сохраняется на экране, свяжитесь с местным представительством METTLER TOLEDO.

#### **Ошибка в модуле памяти**

**Недостаточное напряжение**

Выньте вилку провода электропитания из розетки и вставьте ее вновь. Если сообщение снова появилось на экране, свяжитесь с местным представительством METTLER TOLEDO.

Напряжение на выходе адаптера слишком низкое. Замените адаптер на подходящий, с

## *Err low voltage*

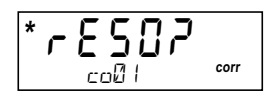

## соответствующим напряжением на выходе.

#### **Дискретность**

Заданное значение массы не соответствует дискретности (например, 15,01 г при дискретности 0,05 г). Вводите значения массы в соответствии с установленной дискретностью весов.

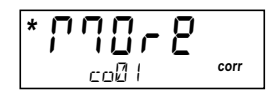

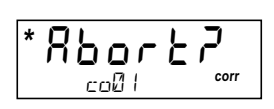

#### **Заданное значение массы еще не достигнуто**

Заданное значение массы компонента не достигнуто. Продолжайте добавлять компонент.

#### **Взвешивание прервано**

Взвешивание было прекращено нажатием и последующим удерживанием клавиши **«Last Comp»**.

## **8 Интерфейс / вспомогательное оборудование**

## **8.1 Интерфейс**

Модель PS7 имеет разъем RS232C под два интерфейса, тогда как модель PS7-X поставляется с разъемом RS232C 9-конт. под один интерфейс. Максимальная длина кабеля – 10м. Конфигурация разъемов производится в режиме Master Mode (см. Раздел 6.2).

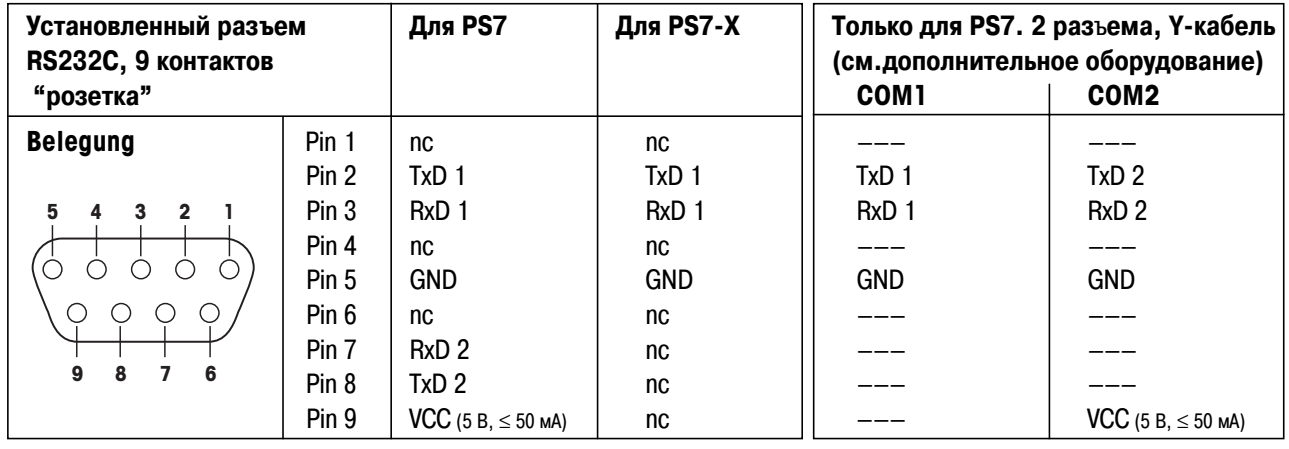

TxD: Передача данных **RxD:** Прием данных

GND: Земля VCC: Напряжение  $(+5 B, \le 50 MA)$ 

## nc: не подключен

## **8.2 Дополнительное оборудование**

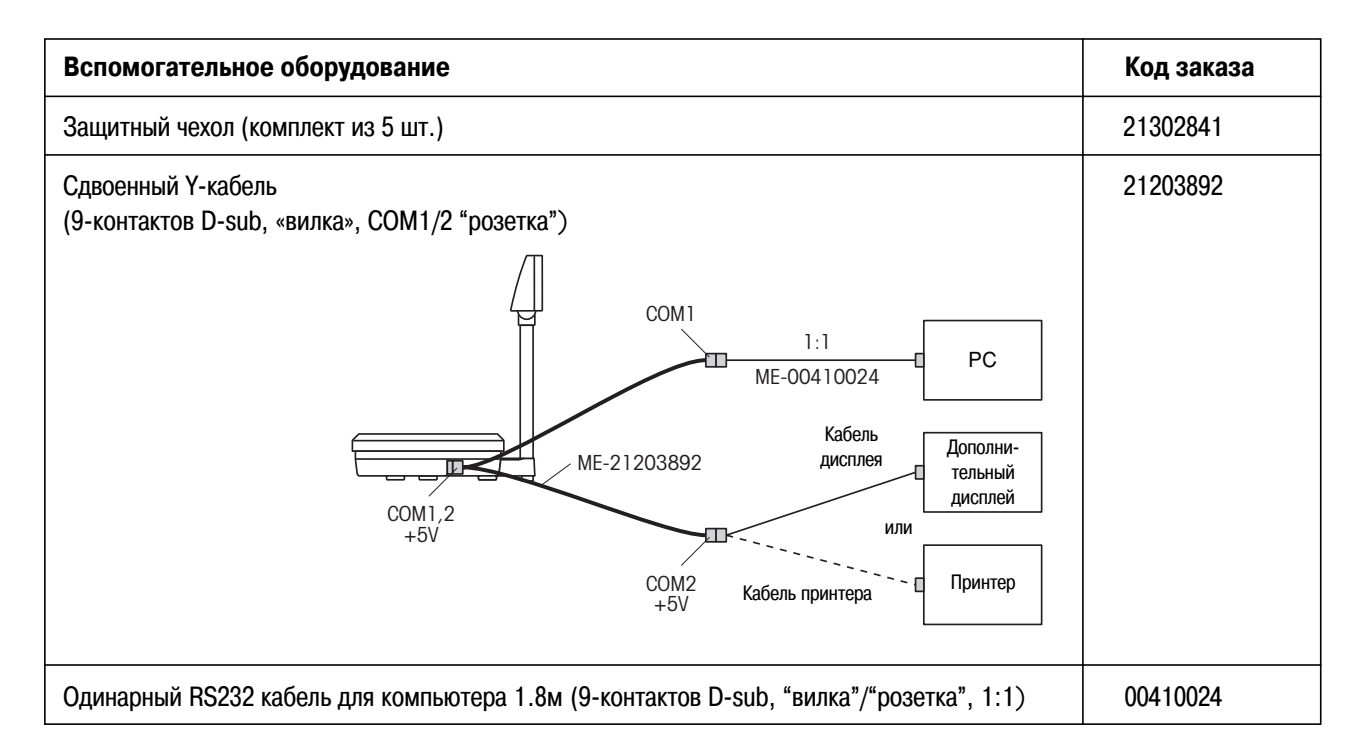

# **9 Технические данные**

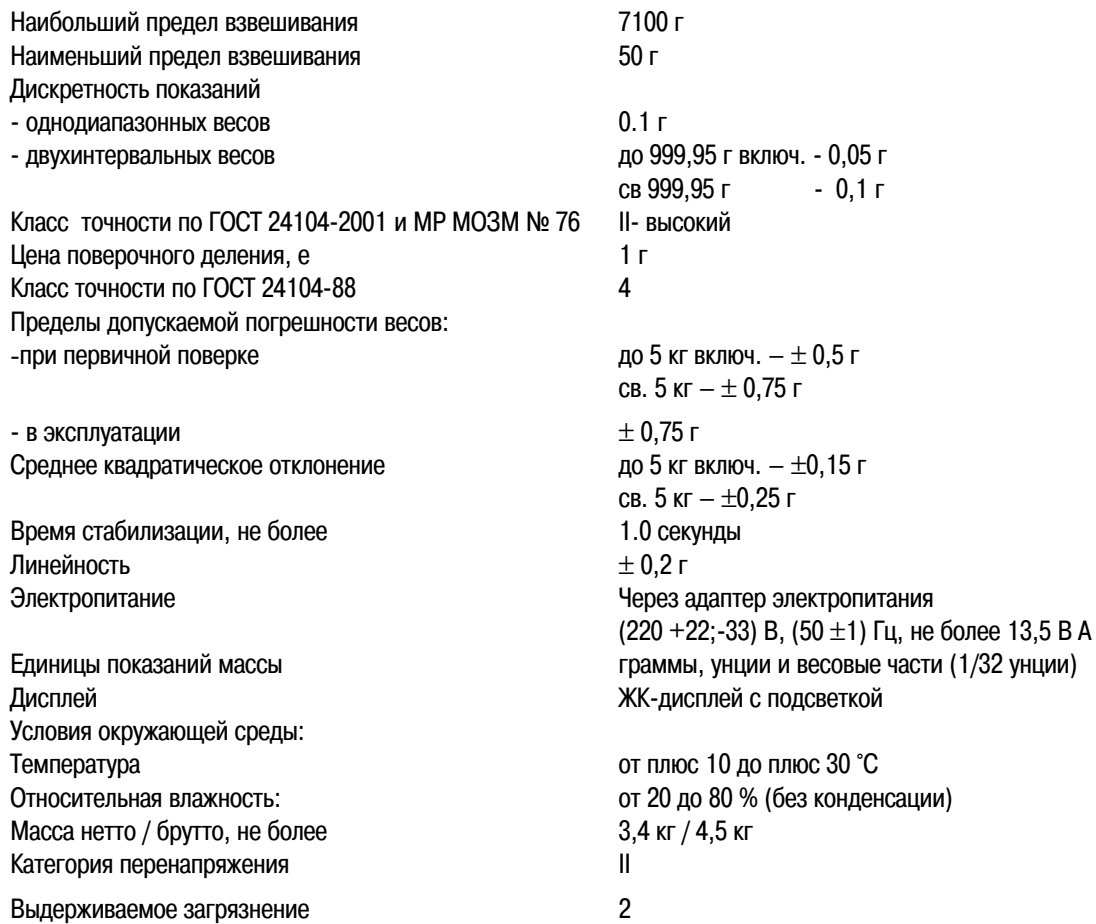

## **Габаритные размеры**

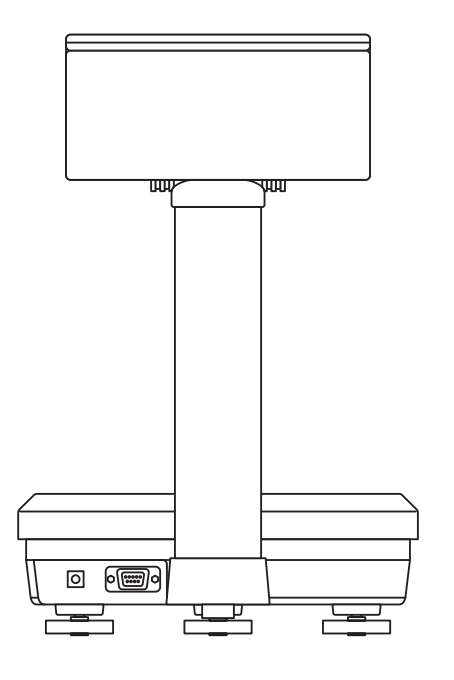

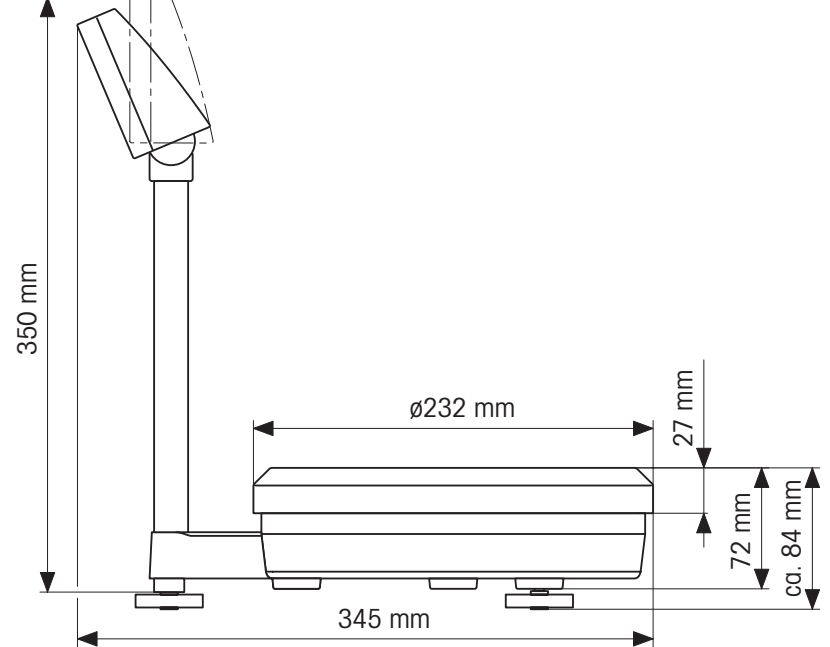

# По вопросам технического обслуживания, пожалуйста, обращайтесь в Представительства МЕТТЛЕР ТОЛЕДО в СНГ:

Меттлер-Толедо ГмбХ

#### Представительство в СНГ

101000 Москва,

Сретенский бульвар, 6/1, офис 6

Тел.: (095) 921•92•11, 921•49•32, 921•56•66

921•79•05, 921•49•78, 921•92•20

Факс: (095) 921•63•53, 921•78•68

660017 г. Красноярск, пр-т Мира, д.91, офис 404 Тел.: (3912) 58•19•40 Факс:(3912) 58•19•43

Меттлер-Толедо Сентрал Эйша

480009 Алматы, Проспект Абая, 153 Бизнес Центр, офис 9 Тел.: (3272) 50•63•69, 60•88•34  $\Phi$ akc: (3272) 60•88•35

## **ᇠ‰‡Î¸ÌÂȯÂÈ ËÌÙÓχˆËÂÈ–––> http://www.e-refinish.com**

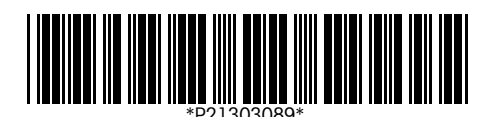

Право на внесение технических изменений и изменение списка принадлежностей, поставляемых с приборами, сохраняется.

© Mettler-Toledo (Albstadt) GmbH 2002 XXXXXXXX Printed in Germany 0206/2.XX

**Mettler-Toledo (Albstadt) GmbH**, D-72423 Albstadt, Tel. +49-7431 14-0, Fax +49-7431 14-371, Internet: http://www.mt.com

- **AT Mettler-Toledo Ges.m.b.H., A-1100 Wien**, Tel. (01) 604 19 80, Fax (01) 604 28 80
- **AU Mettler-Toledo Ltd., Port Melbourne, Victoria 3207**, Tel. (03) 9644 5700, Fax (03) 9645 3935
- **BE n.v. Mettler-Toledo s.a., B-1932 Zaventem**, Tel. (02) 334 02 11, Fax (02) 378 16 65
- **BR Mettler-Toledo Indústria e Comércio Ltda., São Paulo, CEP 06465-130**, Tel. (11) 421 5737, Fax (11) 725 1962
- **CH Mettler-Toledo (Schweiz) AG**, **CH-8606 Greifensee**, Tel. (01) 944 45 45, Fax (01) 944 45 10
- **CN Mettler-Toledo Changzhou Scale Ltd., Changzhou City, Jiangsu 213001**, Tel. (519) 664 20 40, Fax (519) 664 19 91
- **CZ Mettler-Toledo, s.r.o., CZ-100 00 Praha 10**, Tel. (2) 72 123 150, Fax (2) 72 123 170
- **DE Mettler-Toledo GmbH, D-35353 Giessen**, Tel. (0641) 50 70, Fax (0641) 52 951
- **DK Mettler-Toledo A/S, DK-2600 Glostrup**, Tel. (43) 27 08 00, Fax (43) 27 08 28
- **ES Mettler-Toledo S.A.E., E-08038 Barcelona**, Tel. (93) 223 76 00, Fax (93) 223 02 71
- **FR Mettler-Toledo s.a., F-78222 Viroflay**, Tél. (01) 309 717 17, Fax (01) 309 716 16
- **HK Mettler-Toledo (HK) Ltd., Kowloon HK**, Tel. (852) 2744 1221, Fax (852) 2744 6878
- **HR Mettler-Toledo, d.o.o., CR-10000 Zagreb**, Tel. (1) 29 20 633, Fax (1) 29 58 140
- **HU Mettler-Toledo Kft, H-1173 Budapest**, Tel. (1) 257 9889, Fax (1) 257 7030
- **IN Mettler-Toledo India Pvt Ltd, Mumbai 400 072**, Tel. (22) 857 08 08, Fax (22) 857 50 71
- **IT Mettler-Toledo S.p.A., I-20026 Novate Milanese**, Tel. (02) 333 321, Fax (02) 356 29 73
- **JP Mettler-Toledo K.K., Shiromi, J-Osaka 540**, Tel. (6) 949 5901, Fax (6) 949 5945
- **KR Mettler-Toledo (Korea) Ltd., Seoul (135-090)**, Tel. (82) 2 518 20 04, Fax (82) 2 518 08 13
- **MY Mettler-Toledo (M) Sdn.Bhd., 40100 Shah Alam**, Tel. (603) 7845 5773, Fax (603) 7845 8773 **MX Mettler-Toledo S.A. de C.V., Mexico CP 06430**, Tel. (5) 547 5700, Fax (5) 541 2228
- **NL Mettler-Toledo B.V., NL-4000 HA Tiel**, Tel. (0344) 638 363, Fax (0344) 638 390
- **NO Mettler-Toledo A/S, N-1008 Oslo**, Tel. (22) 30 44 90, Fax (22) 32 70 02
- **PL Mettler-Toledo, Sp. z o.o., PL-02-929 Warszawa**, Tel. (22) 651 92 32, Fax (22) 651 71 72
- **RU Mettler-Toledo Vostok, 101000 Moscow**, Tel. (095) 921 68 12, Fax (095) 921 63 53
- **SE Mettler-Toledo AB, S-12008 Stockholm**, Tel. (08) 702 50 00, Fax (08) 642 45 62
- **SEA Mettler-Toledo (SEA), 40100 Shah Alam**, Tel. (603) 7845 5373, Fax (603) 7845 3478
- **SG Mettler-Toledo (S) Pte. Ltd., Singapore 139959**, Tel. (65) 890 0011, Fax (65) 890 0012 **SK Mettler-Toledo, service s.r.o., SK-83103 Bratislava**, Tel. (7) 525 2170, Fax (7) 525 2173
- **SI Mettler-Toledo, d.o.o., SI-1236 Trzin**, Tel. (016) 162 18 01, Fax (061) 162 17 89
- **TH Mettler-Toledo (Thailand), Bangkok 10310**, Tel. (662) 723 0300, Fax (662) 719 6479
- **TW Mettler-Toledo Pac Rim AG, Taipei**, Tel. (886) 2 2579 5955, Fax (886) 2 2579 5977
- **UK Mettler-Toledo Ltd., Leicester, LE4 1AW**, Tel. (0116) 235 0888, Fax (0116) 236 5500
- **US Mettler-Toledo, Inc., Columbus, Ohio 43240**, Tel. (614) 438 4511, Fax (614) 438 4900

**For all other countries: Mettler-Toledo GmbH**, PO Box VI-400, CH-8606 Greifensee, Tel. (01) 944 22 11, Fax (01) 944 31 70